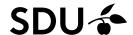

# **Getting started: PsycInfo**

- PsycInfo is the largest and most comprehensive psychological bibliography.
- A scholarly psychology database covering periodicals, dissertations, reports, books and selected chapters.

Access: http://libguides.sdu.dk/databaseoversigt

## **Subject Search**

Searching in PsycInfo should include the use of the Thesaurus. It is activated by entering a term, one at a time, while ticking the box "Map Term to Subject Heading".

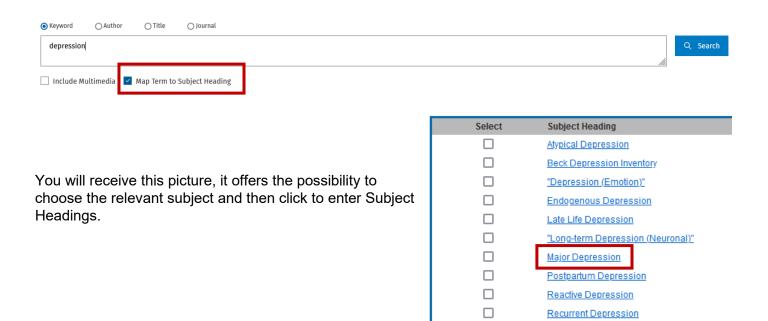

Entering the Thesaurus opens the use of explosion (inclusion of subordinated subject headings (subheadings)). This feature is activated by ticking the box "Explode" in the Subject Headings screen. Press 'Continue' to perform the search.

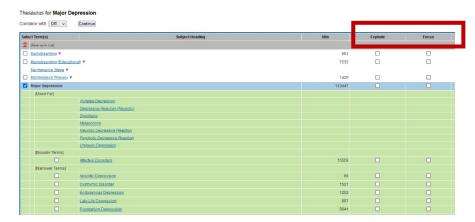

<u>Treatment Resistant Depression</u> depression.mp. search as Keyword

#### Free text Searching

Remove tick at Map Term to Subject Heading before searching. Beware searching for 2 words in order, will retrieve the phrase e.g., Major depression.

#### **Truncation**

The truncation characters are ? or \*

Using \* will retrieve all possible suffix variations. ? substitutes none ore a single character e.g.. Colo?r

## Combining your searches

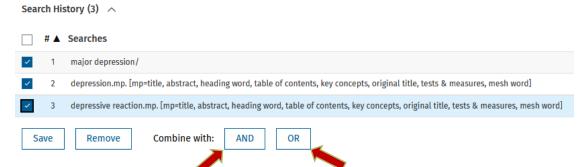

## Saving the search

In order to save a search in PsycInfo, you will need a profile to the OVID platform. Mark the selected search, click on Save and name your search.

You will find the saved searches under "My Workspace" then "My Searches & alerts".

| Search Hi  | story (4) ^                                                                                                    |
|------------|----------------------------------------------------------------------------------------------------|
| _ # ▲      | Searches                                                                                                    |
| 1          | major depression/                                                                                                    |
| 2          | depression.mp. [mp=title, abstract, heading word, table of contents, key concepts, original title, tests & measures, mesh word]          |
| 3          | depressive reaction.mp. [mp=title, abstract, heading word, table of contents, key concepts, original title, tests & measures, mesh word] |
| <b>✓</b> 4 | 1 or 2 or 3                                                                                                    |
| Save       | Remove Combine with: AND OR                                                                                                    |

#### **Exporting references to Endnote**

Endnote20-Guide (in Danish): <a href="https://libguides.sdu.dk/endnote20">https://libguides.sdu.dk/endnote20</a>

#### **Know more on PsycInfo**

Online training: https://www.ovid.com/support-training/product-training/tutorials-demos.html

Guide to literature search health sciences: https://libguides.sdu.dk/HealthSciences/

Need any help contact:

SDU Library Tlf +45 6550 2100

Email: infosal@bib.sdu.dk

Access to e-ressources tlf +45 6550 2632 Email: e-tss@bib.sdu.dk